# **IMPLEMENTAÇÃO DE PÓS-PROCESSADORES EM SISTEMAS CAD/CAM DEDICADOS**

#### **Alexandre Dias da Silva**

Universidade Federal de Santa Maria, Faixa de Camobi, Km 9, Campus Universitário, Santa Maria – RS cep 97105-900. adiass@smail.ufsm.br

#### **Julio Cezar Bevilacqua**

Universidade Federal de Santa Maria, Faixa de Camobi, Km 9, Campus Universitário, Santa Maria – RS cep 97105-900. julioengenheiro@yahoo.com.br

**Resumo.** *Devido a sua versatilidade, máquinas-ferramenta de comando numérico computadorizado (CNC), são aplicadas para fabricação de peças em pequenos e médios lotes. A seqüência de usinagem nestes equipamentos pode ser gerada automaticamente, a partir de sofisticados pacotes computacionais ou através de rotinas específicas de integração CAD/CAM implementadas em sistemas CAD. Este trabalho apresenta uma metodologia de desenvolvimento de pós-processadores para aplicação em sistemas CAD/CAM, implementados na forma de aplicativos de sistemas CAD. O método foi testado em um sistema projetado para retirar informações a partir de um desenho executado em CAD, e gerar o programa CN (que é a seqüência de operações executadas por uma máquina CNC).* Os resultados mostraram a viabilidade da técnica.

**Palavras-chave:** *CAD/CAM, comando numérico, pós-processadores*.

## **1. INTRODUÇÃO**

A aplicação de equipamentos programáveis em processos de fabricação tem como objetivo aumentar a flexibilidade do sistema produtivo. Nessas máquinas são empregados computadores dedicados que têm a função principal de executar um programa contendo a seqüência desejada de operações através do controle dos movimentos e ações dos dispositivos atuadores do equipamento. A flexibilidade do processo é definida pela facilidade de adaptação da máquina para outro produto. Se ferramentas adequadas estão disponíveis, a substituição do programa atual pelo correspondente à nova tarefa proporciona uma rápida resposta do processo quanto à alteração do produto. Em trabalhos de usinagem ou corte, máquinas-ferramenta com essas características são conhecidas como de comando numérico computadorizado (CNC) que, por decorrência de sua versatilidade, são aplicadas para fabricação de peças em pequenos e médios lotes (MACHADO<sup>1</sup>).

Segundo Groover<sup>2</sup>, sistemas de produção fundamentados em máquinas CNC podem ser classificados como de automação programável. Embora esse modelo apresente boa produtividade, os resultados ainda são inferiores àqueles obtidos na produção com equipamentos de automação fixa. Nesse caso, máquinas dedicadas são ajustadas ou mesmo projetadas para um único tipo de peça. Essa limitação é compensada pela sensível redução do tempo de produção, obtida principalmente pela possibilidade de execução simultânea de diferentes operações de usinagem ou corte.

Uma alternativa eficiente para gerar a seqüência de usinagem ou corte em equipamentos de automação programável é a aplicação de sofisticados pacotes computacionais,

conhecidos como sistemas CAD/CAM (sigla em inglês para Projeto Auxiliado por Computador e Fabricação Assistida por Computador). Porém, para pequenas ou micro empresas, estes programas representam altos custos e requerem operador especializado para o seu manuseio. A automatização de processos nas pequenas indústrias surge da necessidade de maior precisão e/ou qualidade nos produtos. Muitas vezes, as máquinas que executam determinadas tarefas são pouco utilizadas (como é o caso da confecção própria de matrizes por uma determinada indústria), inviabilizando a compra de um equipamento CNC para suprir as necessidades de qualidade requeridas. A automatização das máquinas já existentes é uma prática bastante comum entre as pequenas empresas como opção de menor investimento para satisfazer as necessidades do processo.

Uma alternativa aos usuários de máquinas CNC e de equipamentos automatizados à utilização dos sistemas CAD/CAM comerciais é investir no desenvolvimento de rotinas para executar funções específicas de integração CAD/CAM. No entanto, geralmente estas rotinas são desenvolvidas com o objetivo de atender aos códigos de programação de um único equipamento, ou seja, desenvolvidas para satisfazer um determinado formato. Cada máquina possui um sistema próprio de codificação de suas funções, constituindo assim uma restrição à aplicação desses sistemas. Em sistemas CAD/CAM comerciais, as características específicas de cada equipamento cadastrado são gravadas em arquivos denominados pós-processadores, que contém os códigos específicos das funções de programação de cada equipamento. O acesso aos dados desses arquivos é necessário para gerar o programa CN.

O objetivo deste trabalho é apresentar uma metodologia de desenvolvimento de pós-processadores aplicáveis em sistemas CAD/CAM dedicados, implementados na forma de aplicativos de sistemas CAD.

#### **2. METODOLOGIA**

Módulos contidos em plataformas de sistemas CAD para o desenvolvimento de aplicativos possibilitam aos usuários a implementação de rotinas de cálculos ou processamento geométrico (NANFARA, UCCELLO, MURPHY<sup>3</sup>). A utilização adequada dessas ferramentas pode aumentar de forma significativa o desempenho do sistema para aplicações específicas. Nesse trabalho, estes recursos foram utilizados no desenvolvimento de rotinas para geração de programas utilizados por máquinas CNC (programa CN), de forma independente do formato e códigos das funções de programação associados a cada tipo de máquina.

Para demonstrar a metodologia, essa técnica foi implementada no sistema CAD AutoCAD (AUTODESK 4 ), cujos referidos recursos são disponibilizados pelo sistema através da linguagem computacional AutoLISP (GAÁL<sup>5</sup>). O desenvolvimento de rotinas de integração CAD/CAM necessita do processamento de entidades geométricas, dando origem às coordenadas dos pontos de um desenho na forma de uma lista (DA SILVA, CORRÊA<sup>6</sup>; DA SILVA, MEZZOMO<sup>7</sup>).

Para a linguagem AutoLISP, listas são elementos que estão dispostos entre parênteses, podendo ser números, caracteres (*strings*) ou sublistas.

A metodologia consiste em, inicialmente, estabelecer uma estrutura interna de dados para o programa CN que será gerado. Assim, o programa é codificado em uma lista denominada *listaCN,* que engloba outras listas internas com a seguinte estrutura:

 $e_n = [cod_i][par_{i1}][par_{i2}]...[par_{in}]$ 

onde:

 $e_n$  = enésimo elemento da lista; cod i = código da função de programação; par <sub>i</sub> ... par <sub>in</sub> = parâmetro da respectiva função;

Os códigos e formatos das listas que compõem a *listaCN* foram estipulados conforme apresentado na Tabela 1. Estes códigos são utilizados em equipamentos de corte e usinagem.

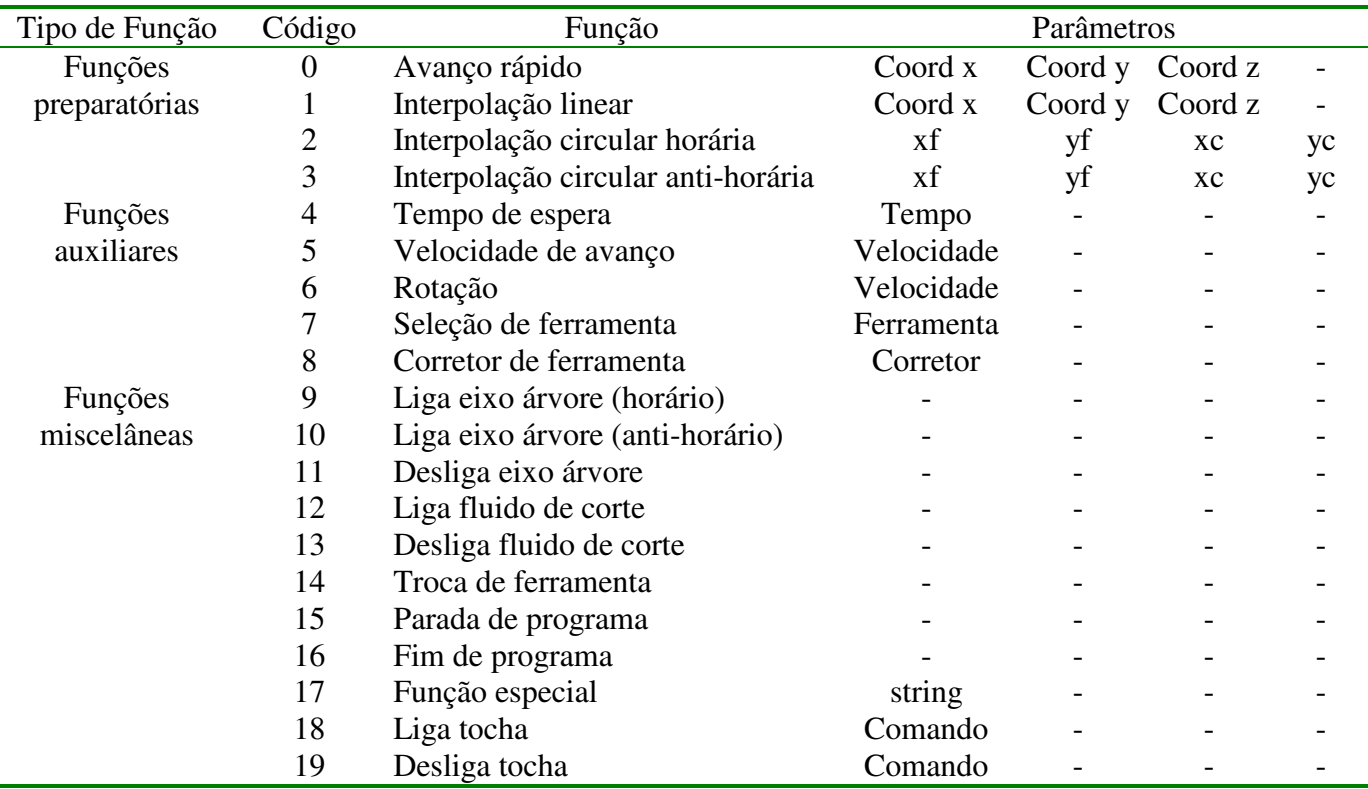

Tabela 1: Códigos internos para funções de programação.

Para ilustrar o procedimento, a figura 1 mostra um exemplo simples de obtenção da *listaCN* a partir de uma geometria definida no CAD, através do sistema CAD/CAM dedicado para o qual a técnica foi desenvolvida e implementada (DA SILVA, SOUZA 8 ). O conteúdo da *listaCN* gerada é:

## **((0 0.0 50.0 3.0) (5 300) (6 2000) (7 3) (8 3) (14) (9) (1 0.0 50.0 -5.0) (1 0.0 100.0 -5.0) (2 50.0 150.0 50.0 100.0) (1 150.0 150.0 -5.0) (1 150.0 50.0 -5.0) (2 100.0 0.0 100.0 50.0) (1 50.0 0.0 -5.0) (1 0.0 50.0 -5.0) (0 0.0 50.0 3.0) (11)).**

Os dados geométricos da lista são retirados diretamente da entidade de desenho (identificados pelos códigos 0,1,2 ou 3), enquanto as informações tecnológicas (rotação, avanço e profundidade de corte) e operacionais (seleção de ferramenta, liga e desliga eixo árvore, etc) são fornecidas pelo usuário como dados de entrada da rotina CAD/CAM.

A figura 2 mostra o acesso aos códigos de uma entidade do CAD. Na primeira linha, encontramos o nome da entidade e logo após um código **0** seguido da string **"ARC"**, que informa o tipo de entidade, neste caso é um arco. Na décima linha, o código **10** indica que os próximos elementos são as coordenadas (x, y e z) do centro do arco. O código **50** e **51** nas últimas linhas são os ângulos do ponto inicial e final respectivamente, em radianos. O código **40** indica a medida do raio. Com este conjunto de dados de cada entidade, é montada a *listaCN*.

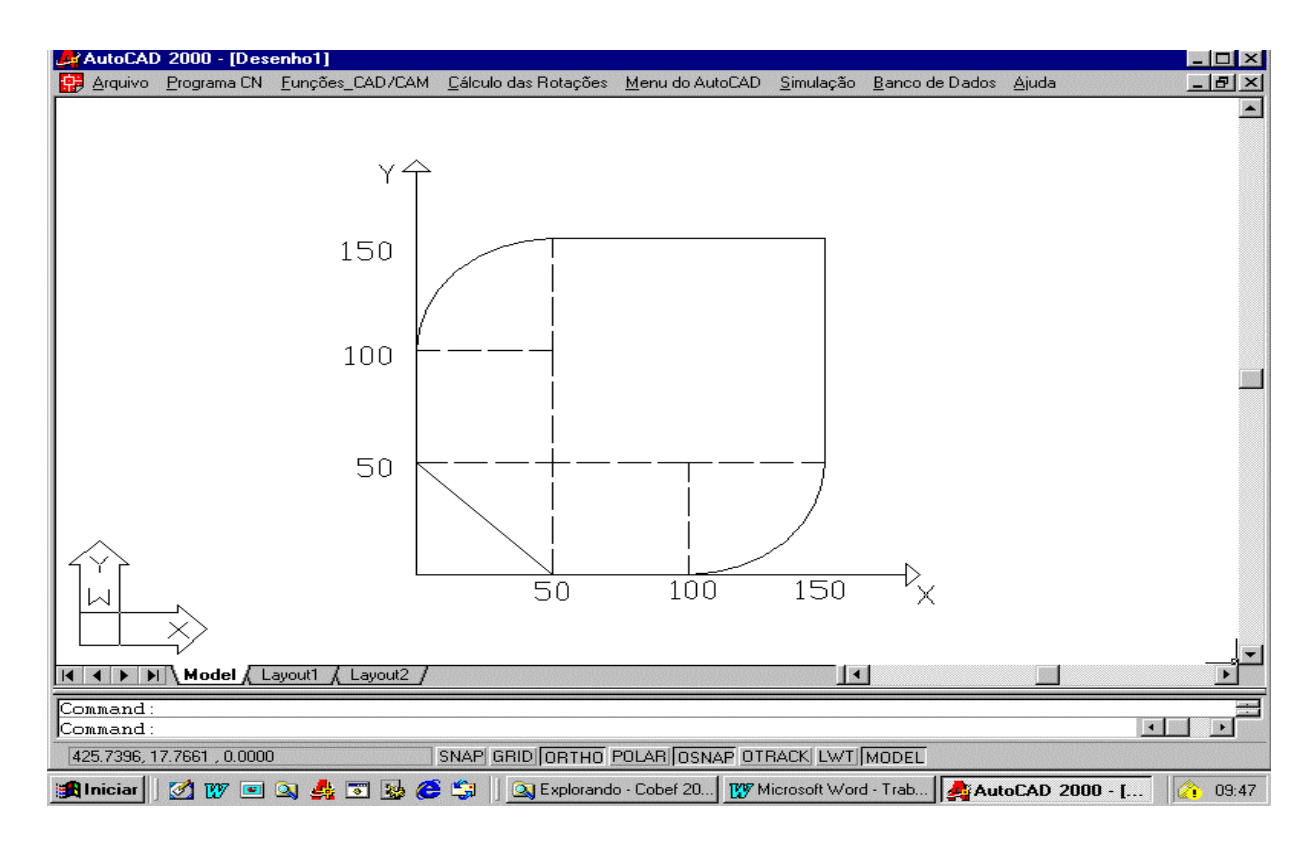

Figura 1. Entidade de desenho com suas principais coordenadas.

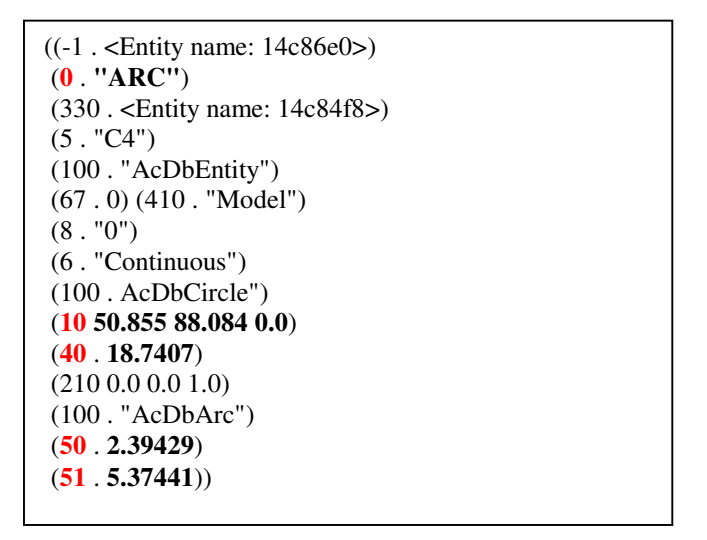

Figura 2. Acesso a entidades do CAD.

Para cadastrar uma máquina no sistema, uma opção de entrada de dados através de quadro de diálogo, serve para definir o pós-processador, onde o usuário especifica os códigos específicos da máquina. Com isso, é criado um arquivo próprio para cada máquina cadastrada, somente com informações de pós-processamento, conforme as figuras 3 e 4.

Qualquer máquina estará disponível para ser utilizada no sistema, somente após o cadastramento do seu pós-processador.

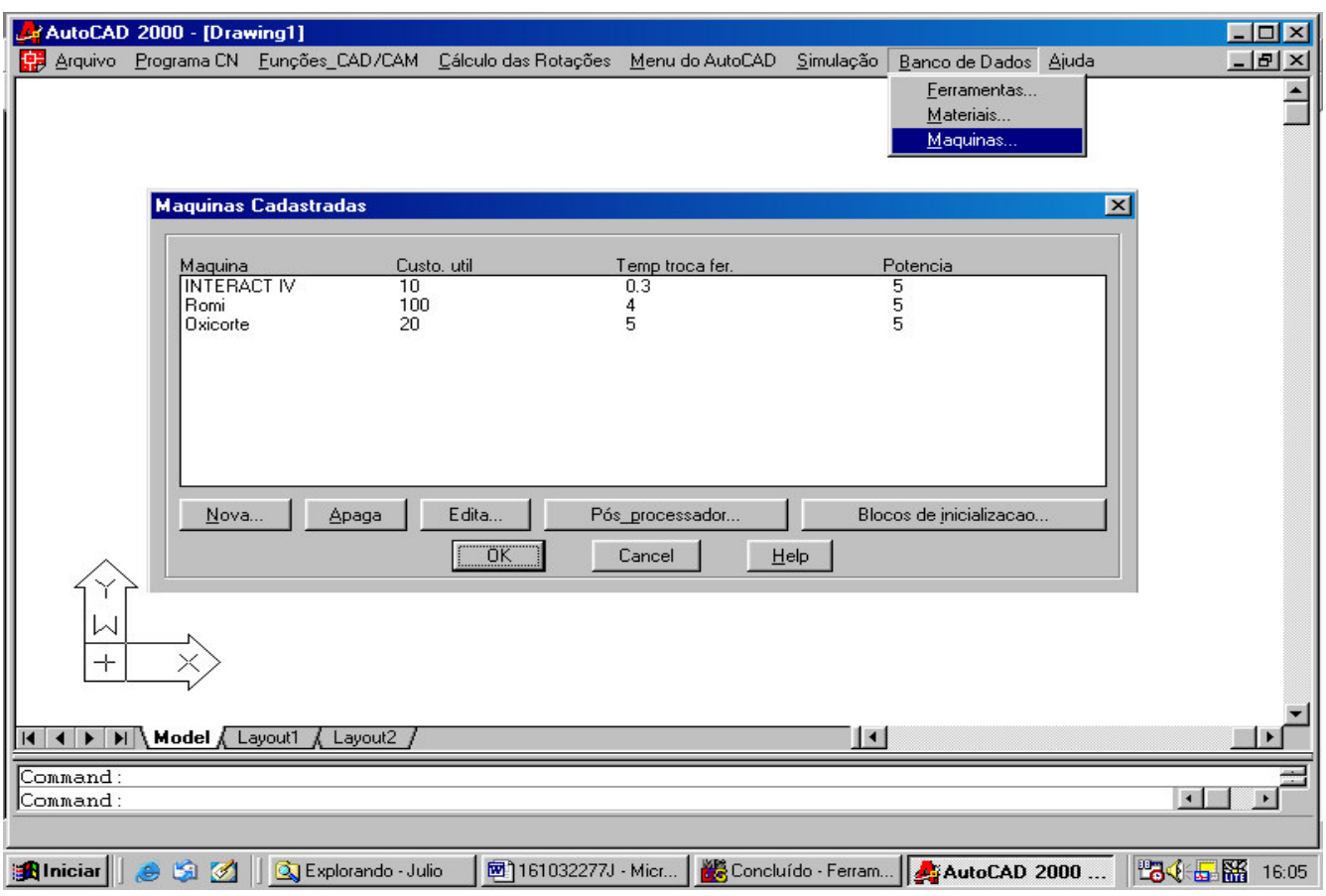

Figura 3. Cadastro de máquinas

| Pós Processadores               |        |        |       |
|---------------------------------|--------|--------|-------|
| Funções                         |        | Código |       |
| Interpolação Linear             |        | G01    |       |
| Interpolação Circular (horário) |        | G02    |       |
| Interpolação Circ Ahorário      |        | G03    |       |
| Movimento Rápido                |        | G00    |       |
| Nome do Eixo X                  |        | X      |       |
| Nome do Eixo Y                  |        | Υ      |       |
| Nome do Eixo Z                  |        |        |       |
| Nome do Eixo I                  |        |        |       |
| Nome do Eixo J                  |        |        |       |
| Parada de Programa              |        | M06    |       |
| Corretor de Ferramenta          |        |        |       |
| Novo                            | Apaga  |        | Edita |
| <br>ΰK<br>                      | Cancel | Help   |       |

Figura 4. Descrição do pós-processador

A obtenção do programa CN, referente a uma *listaCN* (lista de pontos que constitui a trajetória da ferramenta na usinagem ou corte, a partir do processamento de entidades geométricas), é executada conforme procedimento ilustrado na figura 5.

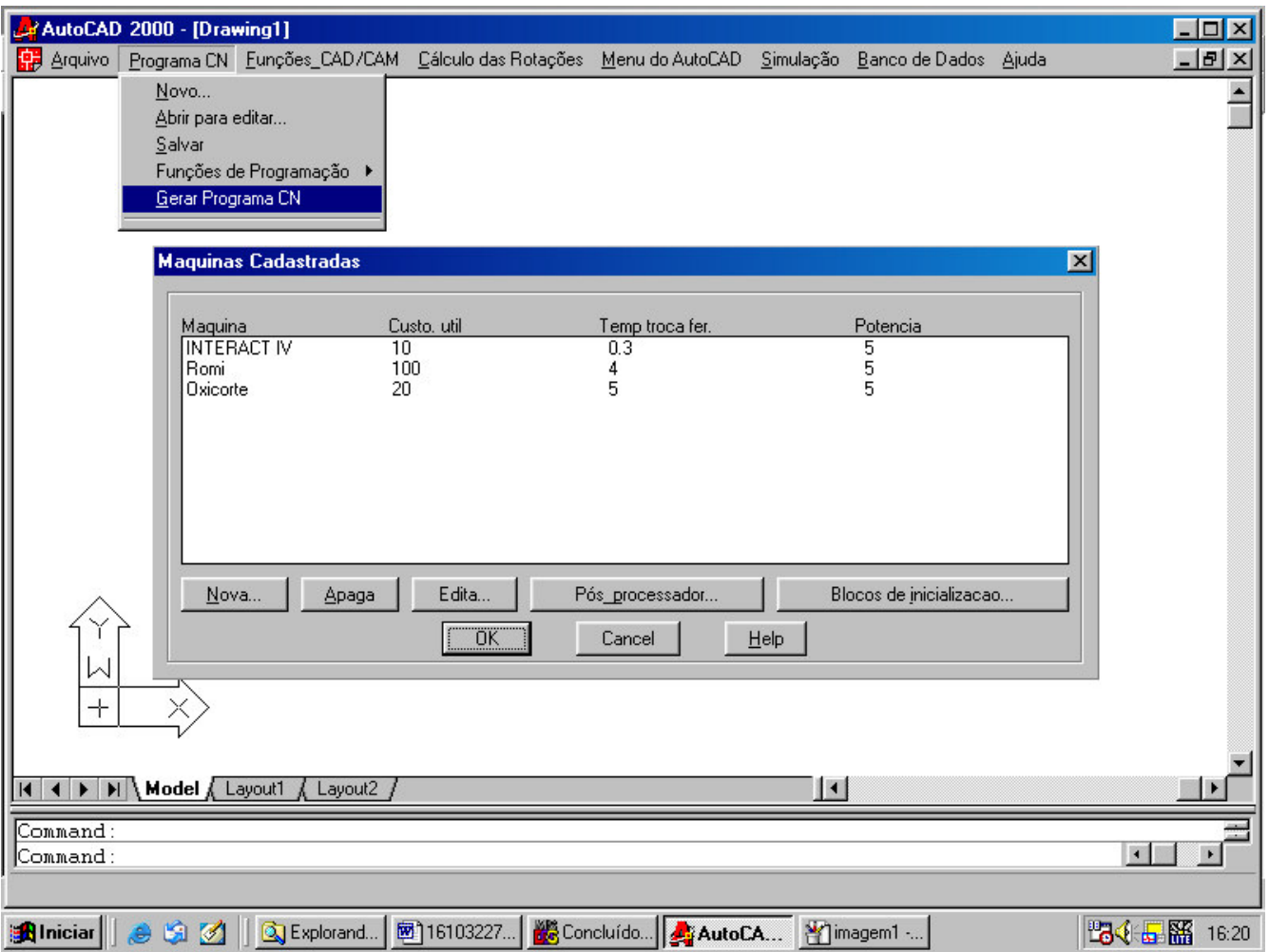

Figura 5. Procedimento para geração do programa CN.

O acesso à opção **Gerar programa CN**, só é permitido caso a máquina já tenha sido solicitada. Quando a máquina é selecionada, uma rotina abre o seu arquivo de pós-processador e lê todos os seus dados, armazenando as informações em variáveis do sistema. Por exemplo, na compilação do arquivo do pós-processador, o texto "Movimento Rápido" que aparece no quadro de diálogo está ligado à variável "movimento\_rapido" do sistema. Se o campo associado informa o código "G00", como mostrado na figura 4, essa *string* é atribuída à respectiva variável.

Após a leitura de todo o arquivo de pós-processador, a *listaCN* é então processada conforme o código de identificação, e escrita com a variável apropriada em um arquivo texto.

Por exemplo, se o primeiro código de um elemento da *listaCN* é zero, como em (0 0.0 50.0 3.0), que indica uma condição de movimento rápido, um texto iniciado com "G00" deverá ser escrito como próximo bloco do programa CN. Da mesma forma, as variáveis de identificação dos eixos são assim definidas:

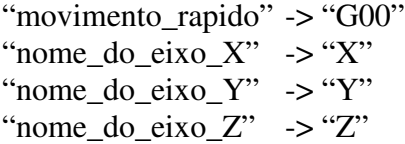

As coordenadas de posicionamento são identificadas pelos demais elementos que acompanham o código e também convertidas em texto através de variável do tipo *string*. As atribuições do sistema para esse caso são:

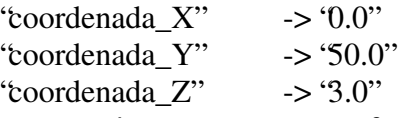

Como todos os parâmetros estão transformados em *strings*, a montagem do respectivo bloco do programa CN resulta em:

"G00 X0.0 Y50.0 Z3.0"

Para todos os elementos da *listaCN* é realizado o procedimento acima. Com isso, tem-se o programa CN escrito em um arquivo texto para qualquer máquina cadastrada no sistema.

# **3. RESULTADOS**

Para demonstrar o desempenho do sistema, é apresentada nesse item a aplicação da técnica em um exemplo prático da indústria automobilística, conforme mostra a geometria da figura 6. Esta peça é a geometria do punção que irá cortar o flange que une a tubulação de saída do motor com o escapamento. Nesta peça, o perfil inicial é obtido pelo processo de oxicorte.

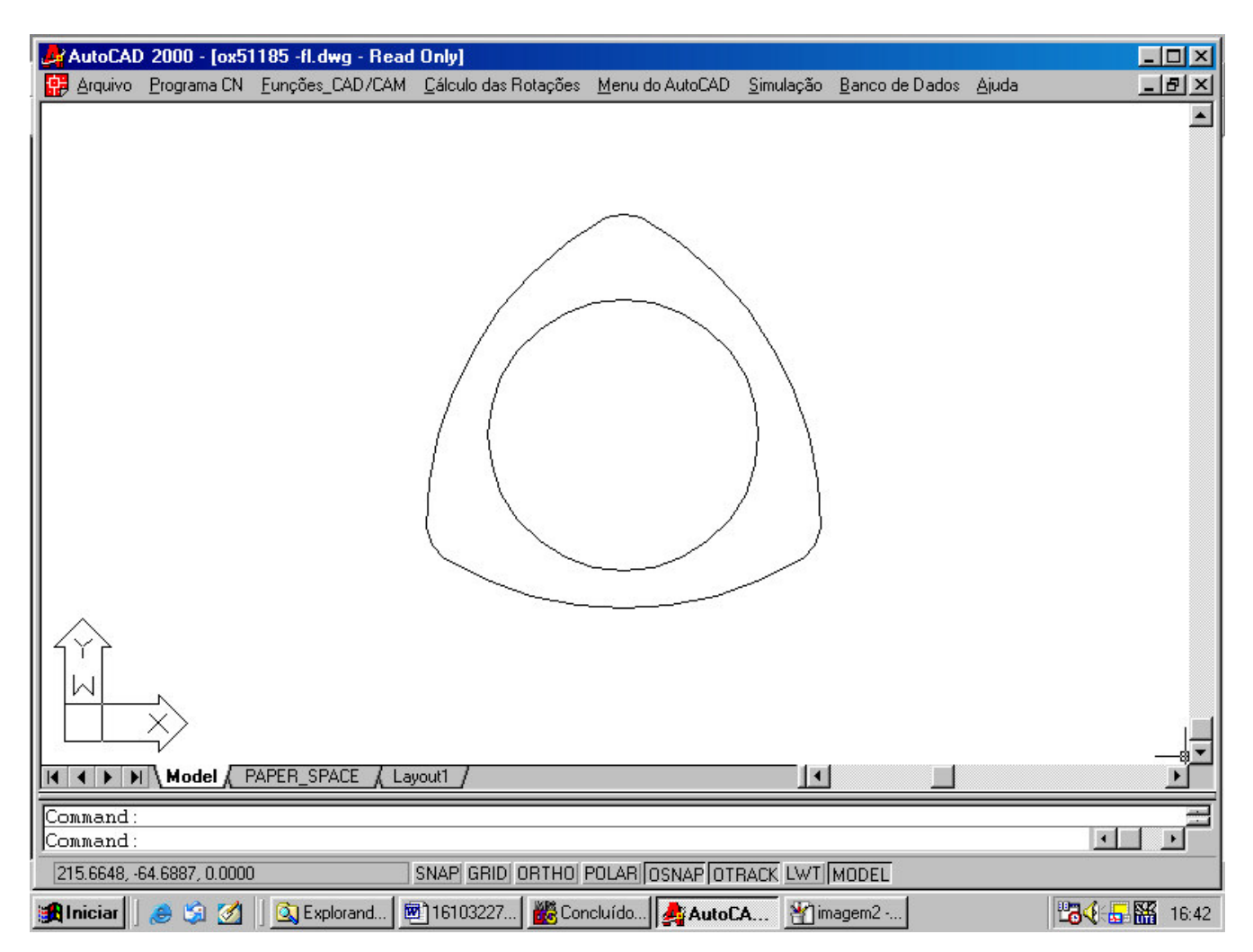

Figura 6. Geometria desenhada em um sistema CAD.

A figura 7 mostra a *listaCN* retirada da geometria da figura 6, no ambiente *AutoLISP.* O primeiro, o décimo primeiro e o décimo quinto elementos da *listaCN* correspondem a um movimento de avanço rápido, devido aos códigos serem 0. Como a geometria é composta apenas de arcos e foi desenhada no sentido horário, podemos observar o código 2 do terceiro ao nono elementos. A seqüência do caminho de corte que aparece na *listaCN* é definida pela lógica da rotina. Os códigos 18 e 19 indicam o início e o fim da chama no maçarico de corte. A figura 8 mostra um exemplo de programa CN escrito na forma de um arquivo texto.

| Visual LISP for AutoCAD <0X51185 -FL.dwg> - [ <untitled-0>]</untitled-0>                                                  |                            |
|----------------------------------------------------------------------------------------------------|----------------------------|
| File Edit Search View Project Debug Tools Window Help                                                                     | $ B$ $\times$              |
| <b>M</b> & car<br>台产目录 人名德<br>50 <sup>2</sup><br>$A+$                                                                     | 44<br>人名苏格兰                |
| $44.44 \times 10^{-11}$<br>$\boxed{60}$ $\frac{15}{20}$ $\%$ $\frac{62}{20}$ $\boxed{60}$ $\boxed{52}$<br>79 17 17<br>4 답 | $\Box \Box \Box \Box \Box$ |
| (00.00.00.0)                                                                                                    |                            |
| (5 200)                                                                                                    |                            |
| (181)                                                                                                    |                            |
| $(2\;\;50.855\;\;88.084\;\;99.945\;\;1.019)$<br>(2 61.046 88.084 55.951 77.219)                                           |                            |
| (2, 111.901, 0.0, 11.956, 1.019)                                                                                          |                            |
| $(2 106.806 - 8.826 99.945 1.019)$                                                                                        |                            |
| $(2\ 5.095 - 8.826\ 55.951\ 77.219)$                                                                                      |                            |
| (2 0.0 0.0 11.957 1.019)                                                                                                  |                            |
| (192)                                                                                                    |                            |
| (0, 17.4507, 26.4194, 0.0)                                                                                                |                            |
| (181)                                                                                                    |                            |
| (2 55.9507 26.4194)                                                                                                    |                            |
| (192)                                                                                                    |                            |
| (0 0.0 0.0 0.0)                                                                                                    |                            |
|                                                                                                    |                            |
| Edit: -no file- * (Visual LISP)                                                                                           | L 00015 C 00017            |

Figura 7. *ListaCN* mostrada no ambiente de programação.

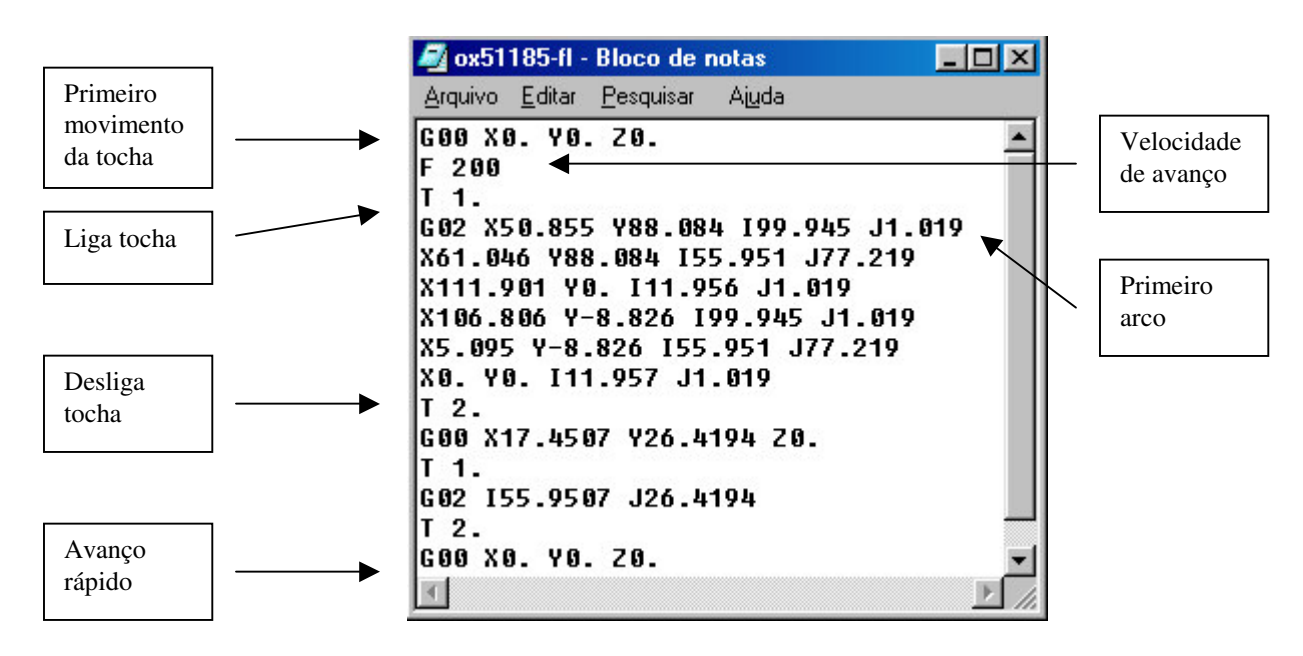

Figura 8. Coordenadas em código CN.

O programa CN mostrado na figura 8 foi aplicado a uma máquina de oxicorte. Originalmente, esta máquina trabalhava com reprodução da geometria de corte através de sensores ópticos e motores de acionamento e, por motivos de precisão, foram substituídos seus motores originais por motores de passo (DA SILVA, BEVILACQUA<sup>9</sup>; DA SILVA, POSTAL<sup>10</sup>; DA SILVA, KOTLEWSKI<sup>11</sup>). Nesta máquina, todos os programas CN (que serão convertidos pelos *drives* dos motores de passo) são gerados pelo sistema proposto.

# **4. CONSIDERAÇÕES FINAIS**

Embora sistemas computacionais de integração CAD/CAM (Computer Aided Design/Manufacturing) apresentem recursos suficientes para solucionar o problema da diferença entre os códigos e os formatos das funções de programação CN, estes sistemas ainda são de difícil aquisição por pequenas empresas, por possuírem custo elevado.

A técnica apresentada representa uma alternativa de diminuição de custos no desenvolvimento de equipamentos industriais que trabalhem com geometrias 2D, pois elimina a necessidade de aquisição de sistemas CAD/CAM mais sofisticados e apresenta resultados satisfatórios. Além de ser uma alternativa eficiente no desenvolvimento de programas CN para equipamentos industriais, pode ser uma alternativa para a geração de programas CN para fresamento em peças 2D.

A metodologia proposta pode ser adotada em qualquer sistema CAD que apresente recursos semelhantes (acesso a uma linguagem computacional) para desenvolvimento de aplicativos. Os resultados dos testes de aplicação do sistema desenvolvido mostraram a viabilidade de solução de problemas através da implementação de funções internas do CAD.

## **5. AGRADECIMENTOS**

Ao CNPq, pelo financiamento do projeto e concessão de bolsa de iniciação científica.

# **6. REFERÊNCIAS BIBLIOGRÁFICAS**

- 1. MACHADO, Aryoldo. **Comando numérico aplicado às máquinas-ferramentas.** 4. ed. São Paulo: Ícone, 1990.
- 2. GROOVER, M.P. **Automation, production systems and computer-integrated manufacturing.** 2. ed. New Jersey: Prentice Hall, 2000.
- 3. NANFARA, F.; UCCELLO, T.; MURPHY, D. **The CNC Workshop: A Multimedia Introduction to Computer Numerical Control.** 1. ed. Ontario: Addison Wesley, 1998.
- 4. AUTODESK, **AutoLISP programmer's reference.** Inc: 2000.
- 5. GAAL, J. A. **Curso de AutoLISP.** 1. ed. Campinas: DeseCAD computação gráfica, 1999.
- 6. DA SILVA, A.D.; CORRÊA JR, D.S. Sistema de visualização de dados geométricos de programas CN para operações de fresamento. In: CONGRESSO NACIONAL DE ENGENHARIA MECÂNICA, 2., 2002, João Pessoa. **Anais...** João Pessoa: CONEM, 2002.
- 7. DA SILVA, A.D.; MEZZOMO, F.F. Geração automática de dados tecnológicos na programação CN. In: CONGRESSO BRASILEIRO DE ENGENHARIA DE FABRICAÇÃO, 2., 2002, João Pessoa. **Anais...** João Pessoa: CONEM, 2002.
- 8. DA SILVA, A.D.; SOUZA, D.J.A. Geração de ciclos avançados de usinagem a partir de ciclos elementares disponíveis em equipamentos. In: CONGRESSO BRASILEIRO DE ENGENHARIA DE FABRICAÇÃO, 2., 2003, Uberlândia. **Anais...** Uberlândia: COBEF, 2003.
- 9. DA SILVA, A.D.; BEVILACQUA, J.C. Desenvolvimento de um comando CNC para conversão de máquinas-ferramenta convencionais em equipamentos programáveis. In: TRABALHO DE INICIAÇÃO CIENTÍFICA, 2004, Santa Maria: ENGENHARIA MECÂNICA, 2004.
- 10. POSTAL, M. **Desenvolvimento e implementação de CNC para motores de passo.** 2000. Dissertação (Mestrado em Engenharia Mecânica) – Faculdade de Engenharia Mecânica, Universidade Federal de Uberlândia, Uberlândia, 2000.
- 11. DA SILVA, A.D.; KOTLEWSKI, A.K. Apoio à indústria moveleira na aplicação de técnicas de retrofiting. In: TRABALHO DE INICIAÇÃO CIENTÍFICA, 2003, Santa Maria: ENGENHARIA MECÂNICA, 2003.

# **IMPLANTATION OF POSTPROCESSORS IN DEDICATE CAD/CAM SYSTEMS**

## **Alexandre Dias da Silva**

Universidade Federal de Santa Maria, Faixa de Camobi, Km 9, Campus Universitário, Santa Maria – RS cep 97105-900. adiass@smail.ufsm.br

### **Julio Cezar Bevilacqua**

Universidade Federal de Santa Maria, Faixa de Camobi, Km 9, Campus Universitário, Santa Maria – RS cep 97105-900. julioengenheiro@yahoo.com.br

**Abstract.** *Due your versatility, tool-machine of computerize numerical command (CNC), be applied for manufacture of pieces in small and medial lot. The sequence of cutting in this equipments can be generate automactily, leave sophisticated computation packs or through specific routines of integration CAD/CAM implanted in CAD systems. This work present one methodology of development of postprocessors for application in CAD/CAM systems, implanted in the form of applicatives of CAD system. The method was tested in a system projected to remove informations leave of a draw executed in CAD, and generate the CN program (that is a sequence of operations executable for a CNC machine). The results showed the viability of technic.*

**Key-words:** CAD/CAM, numerical command, postprocessors.